# 音楽を聴く(YT Music)

公式アルバムやミュージックビデオなど幅広い音楽コンテンツが楽 しめます。ここでは内部ストレージ/SDカードに保存されている音 楽を再生する操作を例に説明します。 あらかじめ、Google アカウントでログインし、YT Music画面で 画面右上のアカウントアイコンをタップ● 設定 → ライブラ りとオフライン と操作して デバイスのファイルを表示 を有効 ( ■表示)にしておいてください。 ■ ファイル形式について 次のファイル形式に対応しています。 ・PCM playback、AAC/AAC+/eAAC+、MP3、AMR-NB、AMR-WB、FLAC、ALAC、Vorbis、APE 音楽を再生する  $\overline{1}$ ホーム画面を上にフリック / スワイプ → ◎ (YT Music) UUTU 8888 .... 0000 6kg **D** O O  $\bullet$   $\bullet$   $\bullet$  $\mathbf{v}$  oo <mark>※ YT Music画面が表示されます。</mark> ・確認画面が表示されたときは、画面に従って操作してください。  $\overline{2}$ ライブラリ -<br>通勤・選挙 リラックス エナジー ● まうこそ、花子 さん

。<br>ブレイリスト 登録チャンネ  $\overline{4}$ デバイスのファイル  $\overline{\phantom{a}}$  $\odot$  $5<sub>5</sub>$ 項目をタップ → 再生 /再生する曲をタップ  $\sqrt{25}$ 

アルバム / 曲 / アーティスト

 $\overline{\mathbf{3}}$ 

※ 曲が再生されます。

・手順 3 で 曲 を選んだときは、項目をタップする必要はありま せん。

※※※※ライブラリ画面が表示されます。

#### 音楽再生画面の見かた

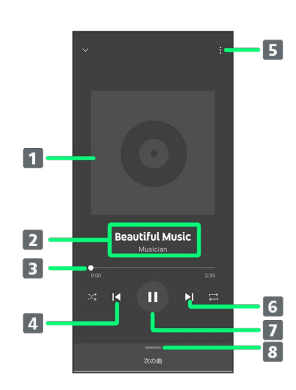

- 1 曲のイメージ表示、キャストの設定 2 曲名/アーティスト名
- 3 バーをドラッグして、再生位置を調節
- 前の曲を再生/現在の曲を最初から再生
- プレイリストへの追加、キューへの追加など
- 6 次の曲を再生
- 一時停止/再生
- 8 曲のリストを表示

#### ■ プレイリストを作成する

#### $\overline{\mathbf{1}}$

ホーム画面を上にフリック/スワイプ ● ● (YT Music)

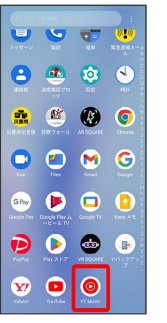

※ YT Music画面が表示されます。

・確認画面が表示されたときは、画面に従って操作してください。

### $\overline{2}$

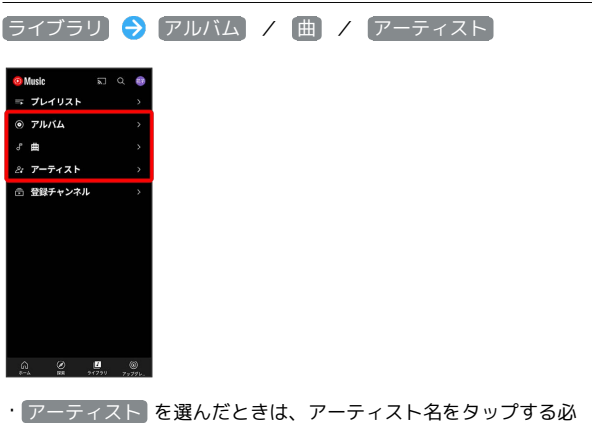

要があります。

#### $\overline{\mathbf{3}}$

■ ● プレイリストに追加

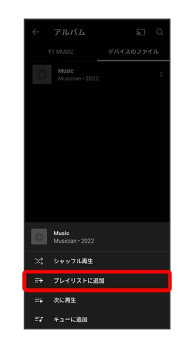

## $\overline{4}$

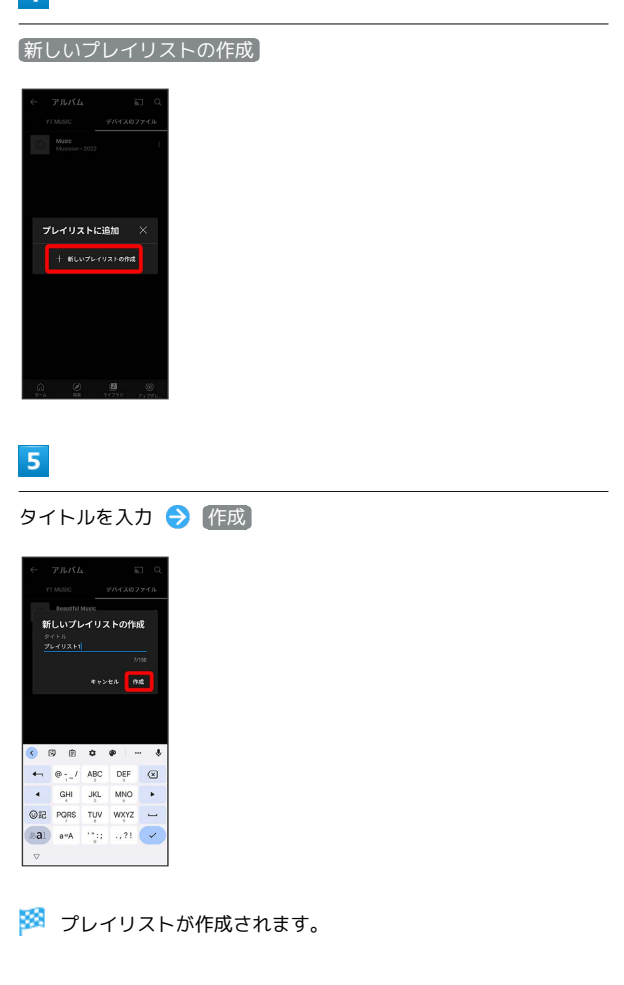

■ 再生中の音楽をプレイリストに追加する

音楽再生画面で : → プレイリストに追加 → プレイリス ト名をタップ

**※3** 曲がプレイリストに追加されます。